# Trucos para<br>MINECRHFT Megan Miller

г. con todas las claves y consejos

**Qlaneta Junior** 

## MINECRaFT Trucos para

## **LA GUÍA NO OFICIAL CON TODAS LAS CLAVES Y CONSEJOS**

### **MEGAN MILLER**

**Qlaneta Juñor** 

Este libro no está autorizado ni promocionado por Mojang AB, Notch Development AB o Scholastic Inc, ni por ninguna otra persona o entidad propietaria de los derechos del nombre, de la marca o del copyright Minecraft.

© de la edición original: Hollan Publishing, 2014 Título original: Minecraft Hacks © 2014, 2023 Editorial Planeta, S. A. Avda. Diagonal, 662-664, 08034 Barcelona www.planetadelibrosinfantilyjuvenil.com www.planetadelibros.com

Primera edición: octubre de 2014 Primera edición en este sello: mayo de 2023 ISBN: 978-84-08-27196-3 Depósito legal: B. 7.182-2023 Impreso en España

El papel utilizado para la impresión de este libro está calificado como papel ecológico y procede de bosques gestionados de manera sostenible.

La lectura abre horizontes, iguala oportunidades y construye una sociedad mejor. La propiedad intelectual es clave en la creación de contenidos culturales porque sostiene el ecosistema de quienes escriben y de nuestras librerías. Al comprar este libro estarás contribuyendo a mantener dicho ecosistema vivo y en crecimiento. En Grupo Planeta agradecemos que nos ayudes a apoyar así la autonomía creativa de autoras y autores para que puedan seguir desempeñando su labor.

Dirígete a CEDRO (Centro Español de Derechos Reprográficos) si necesitas fotocopiar o escanear algún fragmento de esta obra. Puedes contactar con CEDRO a través de la web www.conlicencia.com o por teléfono en el 91 702 19 70 / 93 272 04 47.

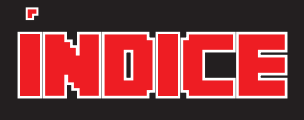

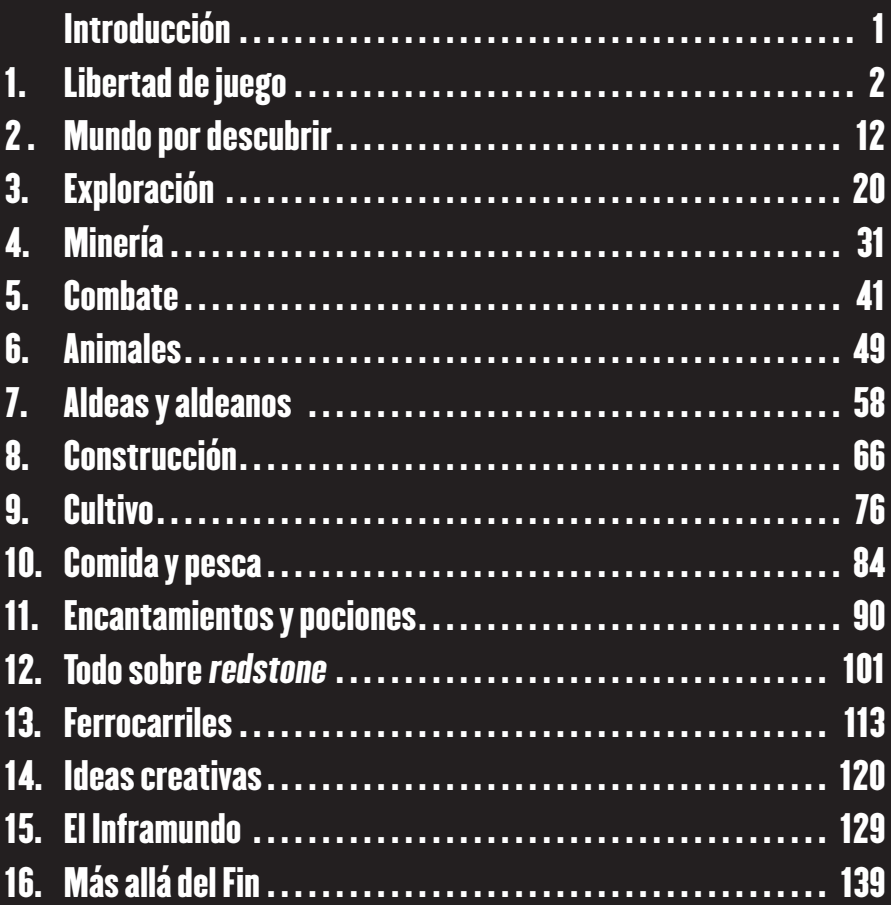

## capitulo 1 Libertad de juego `

**\*\*\*\*\*\*\*\*\*\*\*\*\*\*\*\*\*\*** 

Minecraft es un juego *sandbox*, es decir, que es como una caja de arena. No hay reglas: se puede construir desde una carretera hasta un castillo, o simplemente jugar con la arena. En Minecraft se puede construir un sistema ferroviario enorme, adiestrar lobos y ocelotes, explorar océanos, o matar un ejército de zombis. ¡O todo a la vez! No hay objetivos, pero si lo prefieres así, Minecraft tiene algunos para ti. Puedes trastear cuanto quieras. ¡Tú decides cómo jugar!

#### de Minecraft

En Minecraft se pueden elegir varios modos desde el principio. Cada uno es un tipo de juego diferente.

• **Supervivencia y extremo:** necesitas comida y refugio para sobrevivir, y puedes matar y morir. En supervivencia, si mueres, aparecerás en el punto de inicio. Perderás todo tu inventario, pero los edificios que hayas construido y los objetos que hayas guardado en cofres permanecerán intactos. Hay cuatro niveles de dificultad en supervivencia: pacífico (sin criaturas hostiles), fácil (pocas criatu-

#### LIBERTAD DE JUEGO

ras hostiles), normal y difícil (las criaturas hacen más daño y puedes morir de hambre). El modo extremo tiene el nivel difícil preestablecido, y no hay trucos ni cofres de regalo. Solo tienes una vida; y si mueres, jse borrará el mundo!

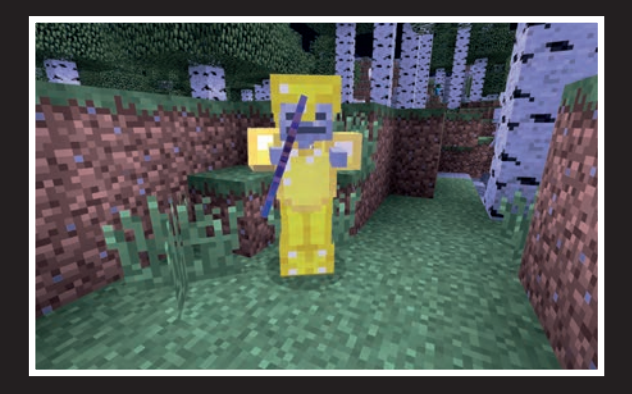

**En el nivel difícil, las criaturas pueden tener armas, armaduras y encantamientos, y pueden hacer más daño.**

- **Aventura:** un modo nuevo, pensado para jugar en mapas especializados y creados por jugadores. No permite modificar tantos bloques como el resto de los modos.
- **Creativo:** en este modo no puedes recibir daño ni morir, no necesitas comer y puedes volar en lugar de caminar. Es ideal para construir casas impresionantes y artilugios con *redstone* sin que te molesten las criaturas. Tu inventario se convierte en una ventana de selección de objetos donde puedes usar cualquier objeto de Minecraft, desde camas hasta ojos de *enderman*. Incluso tiene una pestaña para buscar lo que quieras. Para volar,

pulsa la barra espaciadora dos veces. Luego, vuelve a pulsarla para ascender y pulsa la tecla Mayús. para descender. Salvo que hayas habilitado el modo pacífico, las criaturas seguirán apareciendo igualmente. No pueden hacerte daño, pero... ¡los *creeper* pueden explotar!

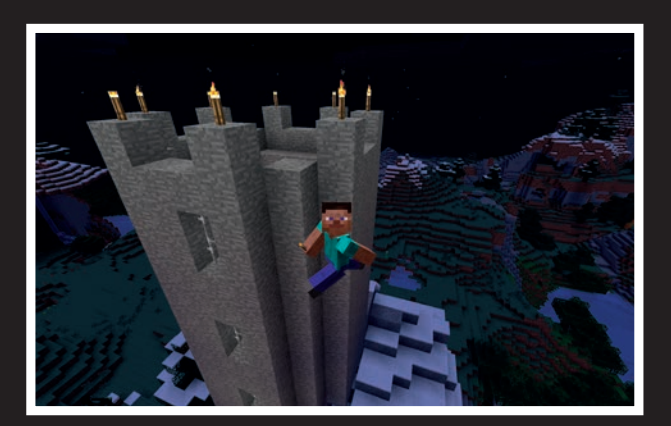

**¡Vuela en el modo creativo para construir una torre hasta el cielo!**

#### i**eres objetivos**'

Si te gustan los objetivos, también puedes jugar de ese modo. Minecraft dispone de una serie de 30 logros que pueden valer como misiones: los puedes ir completando uno tras otro. También sirven de guía para la supervivencia. El principio es sencillo y seguramente hayas conseguido muchos logros ya. El primero es *Haciendo inventario* y se consigue pulsando E. Para llevar la cuenta de tus logros, pulsa Escape, que abre el menú del juego, y haz clic en *Logros*. (Haz clic en el botón *Estadísticas* para ver cuántos *creepers* has matado, cuánto has pescado y cuántos bloques has cavado, entre otras cosas.)

#### libertad de juego 5

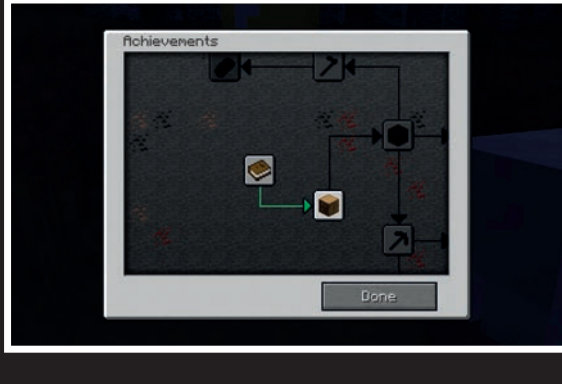

**Si te gusta jugar con objetivos, usa los logros como misiones.**

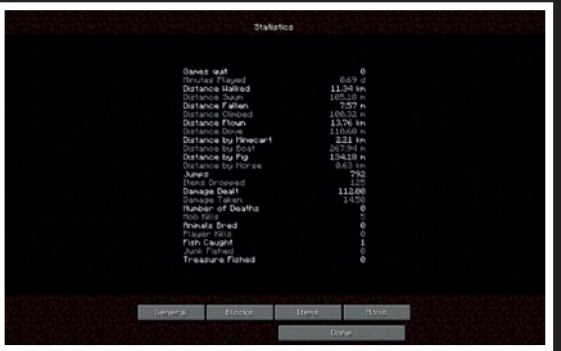

**Puedes consultar tus estadísticas, desde cuánto hierro has extraído hasta cuántos zombis has matado.**

También hay una forma de "ganar" en Minecraft: derrotando al dragón del Fin. Es difícil llegar hasta esa dimensión porque para prepararse hay que aprender a usar pociones, matar *endermen* y sobrevivir en el Inframundo para conseguir objetos esenciales.

#### Saca partido a Minecra

#### **No te estreses**

Vas a morir. Salvo que estés en el modo creativo, algo te acabará pasando. Incluso en el modo pacífico, puede que caigas en un charco de lava. ¡Pero todo es parte del juego! Anticípate guardando tus cosas en cofres y, por supuesto, acordándote luego de dónde encontrarlos y de dónde está tu casa.

#### **Cambia de aires**

Si necesitas descansar de las criaturas un rato, cambia al modo pacífico. Para cambiar el nivel de dificultad en supervivencia, pulsa la tecla Escape y cambia las opciones de dificultad. Si empiezas un mundo y activas los trucos, también puedes cambiar entre los modos supervivencia y creativo. Si se quiere cambiar de modo dentro del mismo mundo, este tendrá que crearse con los trucos activados.

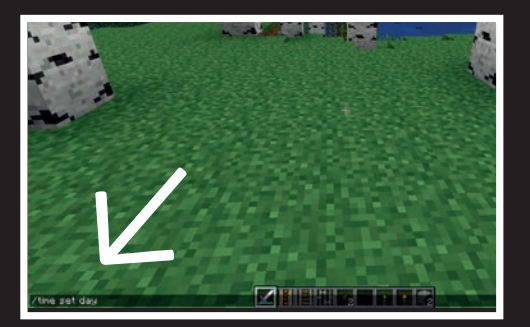

**Si activaste los trucos al crear el mundo, puedes escribir comandos en la ventana de chat. Pulsa T para abrir la ventana y escribe "/" seguido del comando. /time**  set day hará que amanezca en el **juego.**

#### **Usa bien los trucos**

Los trucos o comandos pueden quitarle la gracia al modo supervivencia. Pero si juegas en el modo creativo y necesitas trabajar sin que las criaturas te ataquen, los comandos te resultarán útiles. Para usarlos, primero debes crear el mundo con los trucos activados. Luego, abre la ventana de chat pulsando T. (La ventana de chat solo sirve para hablar en el modo multijugador.) Escribe el comando en la ventana de chat y pon "/" delante.

(Otra opción es la tecla Ç, que abre la ventana de chat y escribe "/" automáticamente.) Para cambiar al modo creativo, escribe **/gamemode c**. Para volver al modo supervivencia, escribe **/ gamemode s**. También se puede cambiar el nivel de dificultad escribiendo **/difficulty 0** (pacífico) hasta **/difficulty 3** (difícil). Un truco famoso para sumar experiencia es **/xp X** (donde X es el número de puntos de experiencia). Te puedes teletransportar a donde quieras, si conoces las coordenadas, poniendo **/tp X Y Z**. Para ver la lista de comandos, escribe **/help**.

#### **Mundos y semillas**

Si solo quieres explorar mundos o si te cuesta encontrar estructuras como los templos de la jungla, puedes jugar en mundos de otros jugadores. Todo mundo surge de una "semilla". Cuando se crea uno en Minecraft, se genera un número aleatorio llamado semilla. Para ver la semilla de tu mundo, escribe **/seed** en la ventana de chat.

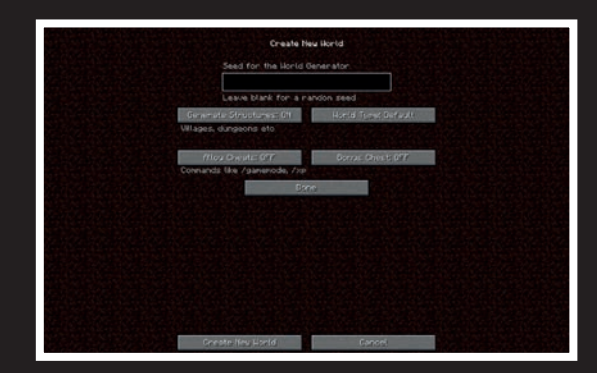

**Se pueden visitar otros mundos escribiendo el número de la semilla en la ventana de opciones del mundo.**

También se puede escribir un número aleatorio o una serie de caracteres en la ventana *Más opciones del mundo...*, donde pone *Semilla para el generador de mundos*. Los usuarios comparten semillas en páginas de Internet como minecraft-seeds. net. Entra en una y elige un mundo que te guste. Asegúrate de que se creó con la misma versión del juego que usas y escribe la semilla en la ventana de opciones del mundo. También se puede escribir una semilla con letras. ¿Has probado a escribir tu propio nombre para ver qué mundo se genera? También se puede cambiar el tipo básico de mundo haciendo clic en el botón *Mundo*.

- Extraplano: es un mundo plano con una capa de césped, dos de tierra y una de piedra base. Puedes personalizar las capas y la altura con el botón *Personalizar*, o puedes utilizar plantillas de mundos extraplanos.
- Superbiomas: hace que los biomas sean 16 veces más grandes.
- AMPLIFICADO: hace que las montañas sean más altas, pero tu ordenador podría ir más lento.

#### **Gestiona tu inventario**

A muchos jugadores les resulta más cómodo utilizar atajos para mover objetos entre el inventario y otros recipientes y ranuras.

• Pulsa del 1 al 9 para manejar los objetos de los accesos rápidos.

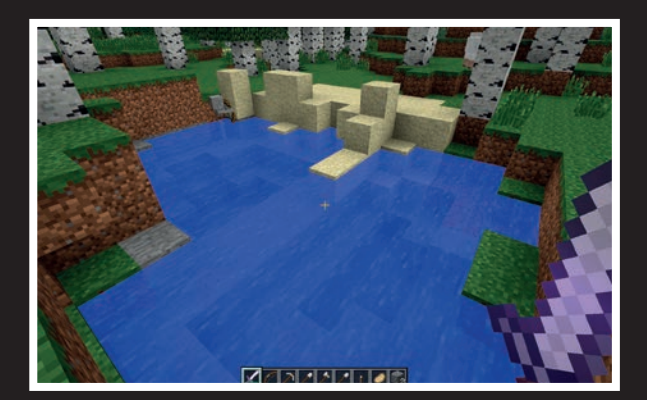

**Para manejar los objetos de los accesos rápidos, pulsa el número de la ranura, entre 1 y 9 (en orden).**

- Pulsa Mayús. y haz clic en una pila para moverla entre el inventario y los accesos rápidos o entre un recipiente y el inventario (o los accesos rápidos).
- Pulsa Mayús. y haz clic en una armadura para colocarla en su ranura.
- Mueve objetos entre el inventario y una ranura de los accesos rápidos colocando el cursor encima del objeto o la ranura vacía del inventario y pulsando el número de dicha ranura (0 a 9).
- En el horno, pulsa Mayús. y haz clic en una materia prima para moverla a su ranura.
- Haz clic derecho en una pila para agarrar la mitad.
- Haz doble clic en un objeto para agarrar todas las unidades (hasta 64) disponibles en el inventario.
- Para mover todas las unidades de un objeto del inventario a un cofre, elige un objeto, pulsa Mayús. y haz doble clic en el que quieras mover.
- Mientras sostienes una pila de objetos, haz clic derecho para soltar una unidad.
- Mientras fabricas cosas, puedes hacer clic derecho en una pila y arrastrarla por las ranuras para dejar una unidad en cada una. Se puede repetir para seguir añadiendo objetos.
- Para fabricar el máximo de objetos a partir de pilas, pulsa Mayús. y haz clic en el producto.

#### **Gestiona tus herramientas**

Vigila el daño que reciben tus herramientas y armas, y repáralas antes de que se rompan fabricando una herramienta dañada a partir de una nueva. Así tendrá un poco más de durabilidad. Una herramienta dañada y reparada mediante una nueva tiene más durabilidad que una nueva hecha desde cero.

#### 10 **trucos para minecraft**

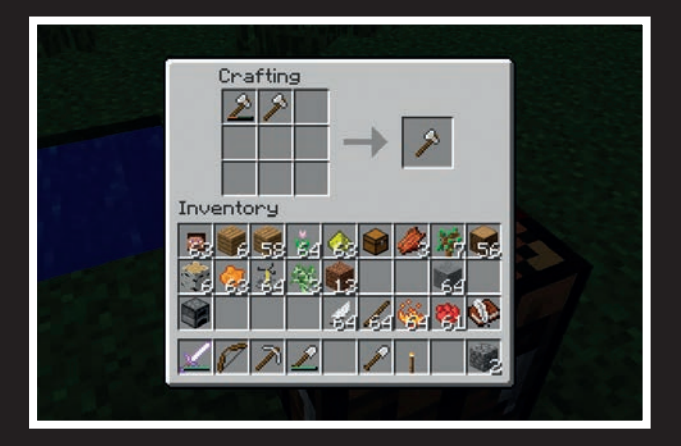

**Repara las herramientas dañadas combinándolas con una nueva. Así tendrán más durabilidad.**

#### Modificaciones del juego

Minecraft permite que otras personas puedan modificar el juego. Hay tres formas de hacerlo, pero, ¡ojo!, es muy fácil descargar una aplicación o un archivo que puedan dañar el juego o el ordenador. Recomendamos que para modificar el juego pidas ayuda a un adulto o a un amigo que sepa hacerlo. Comprueba que los archivos descargados son compatibles con la versión exacta del juego que usas; haz copias de los archivos del juego antes de realizar cambios; ¡y ten cuidado con los virus!

• **Skins:** puedes cambiar el aspecto de tu personaje subiendo un archivo de imagen, llamado *skin*. Las *skins* se pueden descargar de Internet o crear mediante un editor. Una forma fácil de cambiarla es descargar una que te guste de un sitio web de *skins* de Minecraft, como minecraftskins.com. Luego, inicia sesión en tu cuenta de minecraft.net y ve a la página de tu perfil. Haz clic en *Seleccionar archivo*, busca el que has descargado en tu ordenador y súbelo.

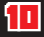

#### libertad de juego 11

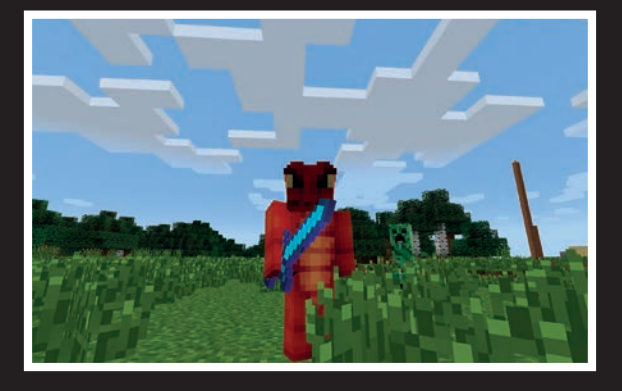

**Una** *skin* **es un pequeño archivo de imagen que muestra el aspecto de tu personaje. Muchos juegos, incluido Minecraft, te permiten cambiar de** *skin***. Este dragón está sacado de minecraftskins.com.**

- Paquetes de texturas y recursos: son conjuntos de archivos que sustituyen a los recursos del juego, como los sonidos o las texturas (archivos de imágenes), y establecen el aspecto de los bloques y la música. No cambian la esencia del juego.
- **Mods:** son programas descargables que modifican algunas funciones del juego. Por ejemplo, un *mod* puede añadir montones de criaturas al juego, desde conejos hasta hombres lobo, y otro puede añadir plantas fantásticas y nuevas.

#### aprendiendo

Millones de personas, tanto adultos como niños, juegan a Minecraft. Comentan el juego en Internet, juegan juntos en el modo multijugador, y suben vídeos y tutoriales. Otra forma de aprender a jugar es consultando los vídeos de YouTube y la wiki de Minecraft de minecraft-es.gamepedia.com.